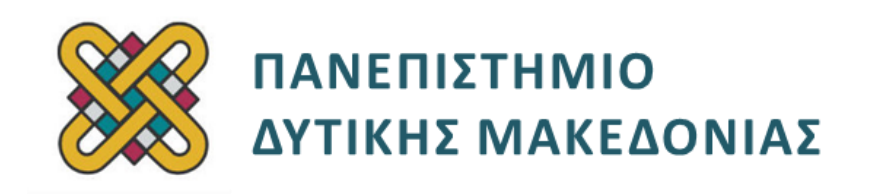

# **Αρχιτεκτονική Υπολογιστών**

# **Ασκήσεις Εργαστηρίου**

#### **Ενότητα: ΕΡΓΑΣΤΗΡΙΑΚΗ ΑΣΚΗΣΗ Νο 09**

Δρ. Μηνάς Δασυγένης

[mdasyg@ieee.org](http://webmail.uowm.gr/horde/imp/message.php?mailbox=INBOX&index=49)

**Τμήμα Ηλεκτρολόγων Μηχανικών και Μηχανικών Υπολογιστών**

Εργαστήριο Ψηφιακών Συστημάτων και Αρχιτεκτονικής Υπολογιστών

http:// arch.ece.uowm.gr/mdasyg

## **Άδειες Χρήσης**

- Το παρόν εκπαιδευτικό υλικό υπόκειται σε άδειες χρήσης Creative Commons.
- Για εκπαιδευτικό υλικό, όπως εικόνες, που υπόκειται σε άλλου τύπου άδειας χρήσης, η άδεια χρήσης αναφέρεται ρητώς.

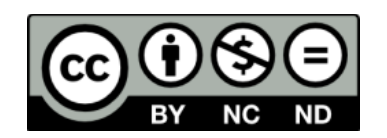

## **Χρηματοδότηση**

- Το παρόν εκπαιδευτικό υλικό έχει αναπτυχθεί στα πλαίσια του εκπαιδευτικού έργου του διδάσκοντα.
- Το έργο «**Ανοικτά Ψηφιακά Μαθήματα του Πανεπιστημίου Δυτικής Μακεδονίας**» έχει χρηματοδοτήσει μόνο τη αναδιαμόρφωση του εκπαιδευτικού υλικού.
- Το έργο υλοποιείται στο πλαίσιο του Επιχειρησιακού Προγράμματος «Εκπαίδευση και Δια Βίου Μάθηση» και συγχρηματοδοτείται από την Ευρωπαϊκή Ένωση (Ευρωπαϊκό Κοινωνικό Ταμείο) και από εθνικούς πόρους.

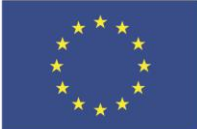

Ευρωπαϊκή Ένωση .<br>παϊκό Κοινωνικό Ταμείο

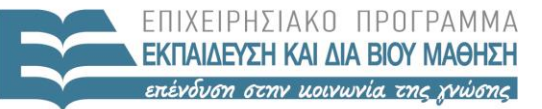

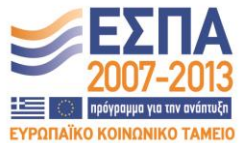

ΥΠΟΥΡΓΕΙΟ ΠΑΙΔΕΙΑΣ & ΘΡΗΣΚΕΥΜΑΤΩΝ, ΠΟΛΙΤΙΣΜΟΥ & ΑΘΛΗΤΙΣΜΟΥ ΕΙΔΙΚΗ ΥΠΗΡΕΣΙΑ ΔΙΑΧΕΙΡΙΣΗΣ

Με τη συγχρηματοδότηση της Ελλάδας και της Ευρωπαϊκής Ένωσης

# Περιεχόμενα

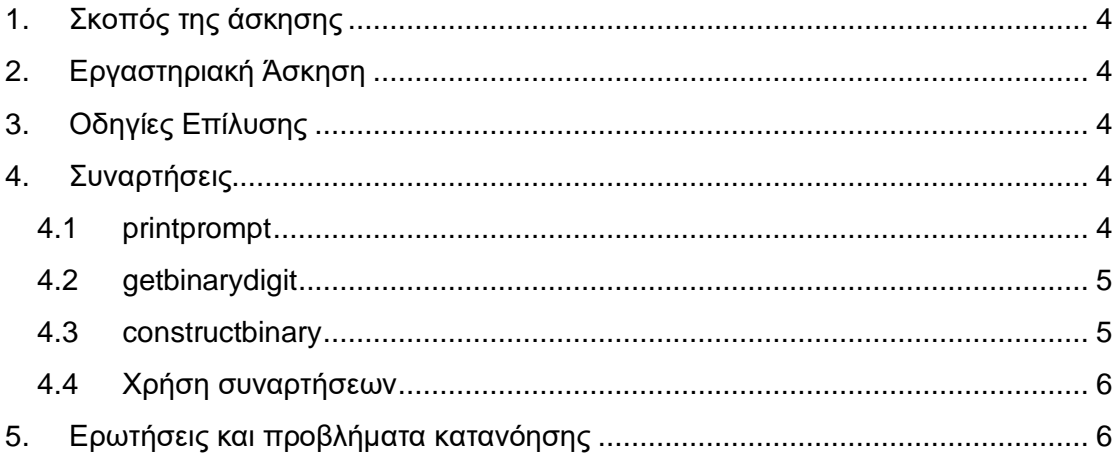

## <span id="page-3-0"></span>**1. Σκοπός της άσκησης**

Εντολές περιστροφής και ολίσθησης.

```
(Α) 7 Ερωτήσεις
```

```
(C) 7 Ασκήσεις
```
## **2. Εργαστηριακή Άσκηση**

Να συντάξετε πρόγραμμα στο οποίο εισάγουμε ένα BYTE *(δηλαδή 8 χαρακτήρες είτε 1 είτε 0)* στο δυαδικό σύστημα και τυπώνεται στην οθόνη ο χαρακτήρας που έχει την αντίστοιχη ASCII τιμή μετά από το κατάλληλο μήνυμα. Για παράδειγμα, αν ο χρήστης δώσει τη δυαδική τιμή αριθμού 65 *(δηλαδή 01000001)* τότε θα εκτυπωθεί η αντίστοιχη ASCII τιμή, δηλαδή η τιμή 65. Παράδειγμα:

```
Na eisaxtoyn 8bit: 01000001 
O xaraktiras poy exi tin parapano ascii timh sto diadiko 
sistima einai o: 
A
```
## <span id="page-3-2"></span>**3. Οδηγίες Επίλυσης**

Ξεκινήστε από το **template** (**B**) γιατί θα χρησιμοποιήσουμε συναρτήσεις.

## <span id="page-3-3"></span>**4. Συναρτήσεις**

#### <span id="page-3-4"></span>**4.1 printprompt**

#### **(C1) Η συνάρτηση printprompt** *(εκτύπωση προτροπής)*

- 1. Τοποθετήστε στο τμήμα δεδομένων ένα αλφαριθμητικό με κείμενο "**Na eisaxtoyn 8bit:**". Να μη βάλετε στο αλφαριθμητικό τις τιμές 10,13 γιατί δε θέλουμε αλλαγή γραμμής.
- 2. Μέσα στη συνάρτηση **printprompt** να εκτυπώσετε με το int 21h το παραπάνω αλφαριθμητικό.
- 3. Να τοποθετήσετε τις κατάλληλες εντολές push/pop για να κάνετε διαφανή τη συνάρτηση.
- 4. Τοποθετήστε στο κυρίως πρόγραμμα την κλήση της αυτής της συνάρτησης και επιβεβαιώστε την ορθή λειτουργία.

### <span id="page-4-0"></span>**4.2 getbinarydigit**

#### **(C2) Η συνάρτηση getbinarydigit**

#### *(εισαγωγή ψηφίου δυαδικού συστήματος και τοποθέτηση στον καταχωρητή BL)*

- 1. Να γίνει εισαγωγή ενός χαρακτήρα χωρίς εμφάνιση.
- 2. Αν ο χαρακτήρας δεν είναι "1" ή "0" τότε να επαναληφθεί το προηγούμενο βήμα *(το δυαδικό σύστημα χρησιμοποιεί μόνο "1" ή "0").*
- 3. Αν έχει δοθεί έγκυρος χαρακτήρας τότε να εκτυπωθεί στην οθόνη με χρήση του κατάλληλου int 21h.
- 4. Να μετατραπεί σε καθαρή τιμή *(μετατροπή από ASCII σε καθαρή τιμή).*
- 5. Να τοποθετηθεί στον καταχωρητή BL
- 6. Να τοποθετήσετε τις κατάλληλες εντολές PUSH/POP για να κάνετε διαφανή τη συνάρτηση ΕΚΤΟΣ του καταχωρητή BX *(αυτό γίνεται γιατί η τιμή επιστροφής της συνάρτησης τοποθετείται στον καταχωρητή BL)*

**ΠΡΟΣΟΧΗ:** Σε αυτή τη συνάρτηση δεν τοποθετούμε την τιμή που επιστρέφει η συνάρτηση σε κάποια θέση μνήμης, άλλα σε συγκεκριμένο καταχωρητή. Αυτό το παράδειγμα υλοποιεί την τεχνική **"Πέρασμα Τιμών Συναρτήσεων μέσω καταχωρητή"**

#### <span id="page-4-1"></span>**4.3 constructbinary**

#### **(C3) Η συνάρτηση constructbinary**

#### *(δημιουργία του αριθμού από τα δυαδικά ψηφία στον καταχωρητή CL).*

Η συνάρτηση αυτή θα κατασκευάζει σιγά σιγά τον αριθμό μας εισάγοντας 1 ή 0, αναλόγως την τιμή που έχει ο καταχωρητής BL. Στον καταχωρητή BL ύστερα από την κλήση της προηγούμενης συνάρτησης θα υπάρχει είτε το 0, είτε το 1. Αυτό θα επιτευχθεί με διαδοχικές ολισθήσεις.

- 1. Να κάνετε μια δεξιά-ολίσθηση-μαζί-με-κρατούμενο **(SHR)** του καταχωρητή BL ώστε το LSB *(ελάχιστης σημαντικότητας ψηφίο)* να τοποθετηθεί στο κρατούμενο. Το κρατούμενο θα έχει την τιμή 0 ή 1 αναλόγως του αν ο καταχωρητής BL έχει την τιμή 0 ή 1.
- 2. Να κάνετε μια αριστερή-περιστροφή-με-κρατούμενο **(RCL)** του καταχωρητή ΒΗ ώστε η τιμή που έχει το κρατούμενο να τοποθετηθεί στο **LSB** του καταχωρητή ΒΗ.
- *3.* Να τοποθετήσετε τις κατάλληλες εντολές PUSH/POP για να κάνετε διαφανή τη συνάρτηση ΕΚΤΟΣ του καταχωρητή ΒX *(αυτό γίνεται γιατί η τιμή επιστροφής της συνάρτησης τοποθετείται στον καταχωρητή ΒΗ)*

**ΠΡΟΣΟΧΗ:** Σε αυτή τη συνάρτηση δεν τοποθετούμε την τιμή που επιστρέφει η συνάρτηση σε κάποια θέση μνήμης, άλλα σε συγκεκριμένο καταχωρητή. Αυτό το παράδειγμα υλοποιεί την τεχνική **"Πέρασμα Τιμών Συναρτήσεων μέσω καταχωρητή"**

### <span id="page-5-0"></span>**4.4 Χρήση συναρτήσεων**

#### **(C4) Χρήση των προηγούμενων συναρτήσεων**

Στο κυρίως πρόγραμμα ύστερα από την εμφάνιση του μηνύματος προτροπής να δημιουργήσετε ένα βρόχο 8 επαναλήψεων *(για κάθε bit του 8bit αριθμού μας).*

- 1. Μέσα στο βρόχο θα καλείται αρχικά η συνάρτηση **getbinarydigit.**
- 2. Στη συνέχεια θα καλείται η συνάρτηση **constructbinary**
- Όταν ολοκληρωθεί ο βρόχος θα έχει δημιουργηθεί μέσα στον καταχωρητή **BH** ο δυαδικός αριθμός που έχουμε εισάγει.
- Εκτυπώστε το μήνυμα **O xaraktiras poy exi tin parapano ascii timh sto diadiko sistima einai o:**
- Ο δυαδικός αριθμός στο **BH** αντιστοιχεί σε μια ASCII τιμή. Για να εκτυπωθεί δε χρειάζεται καμία μετατροπή. Μεταφέρετε τον αριθμό στον καταχωρητή **DL** και εκτυπώστε τον.

## <span id="page-5-1"></span>**5. Ερωτήσεις και προβλήματα κατανόησης**

- **1. (Α1)** Εκτός από το συνδυασμό SCR+RCL για να μεταφέρουμε ένα bit από έναν καταχωρητή σε έναν άλλο, υπάρχει άλλος τρόπος υλοποίησης για την επίτευξη της ίδιας μεταφοράς **ΜΕ** εντολές ολίσθησης/περιστροφής; Αν ναι ποιος είναι;
- **2. (Α2)** Εκτός από το συνδυασμό SCR+RCL για να μεταφέρουμε ένα bit από έναν καταχωρητή σε έναν άλλο, υπάρχει άλλος τρόπος υλοποίησης για την επίτευξη της ίδιας μεταφοράς **ΧΩΡΙΣ** εντολές ολίσθησης/περιστροφής; Αν ναι ποιος είναι;
- **3. (C5)** Να συντάξετε παρόμοιο πρόβλημα με την άσκηση στο οποίο εισάγουμε ένα οποιοδήποτε ASCII χαρακτήρα από το πληκτρολόγιο και τυπώνεται στην οθόνη η ASCII τιμή στο δυαδικό σύστημα μετά από κατάλληλο μήνυμα. Παράδειγμα:

```
Patiste ena plhkto: Α 
H ascii timh toy xaraktira poy exete eιsagi sto 
diadiko sistima einai: 01000001
```
**4. (C6)** Να συντάξετε παρόμοιο πρόβλημα με την άσκηση στο οποίο εισάγουμε ένα ψηφίο του δεκαεξαδικού συστήματος (0-9, A-F) και τυπώνεται στην οθόνη η δυαδική τιμή του ΚΑΘΑΡΟΥ αριθμού. Χρησιμοποιήστε εντολές ολίσθησης/περιστροφής. Παράδειγμα:

```
Dose hex number: Α 
H dyadikh timh einai: 1010
```
**5. (C7)** Να συντάξετε παρόμοιο πρόβλημα με την άσκηση στο οποίο εισάγουμε ένα δυαδικό αριθμό 8bit και τυπώνεται στην οθόνη η δεκαδική τιμή του αριθμού *(θα πρέπει να χρησιμοποιήσετε τον κώδικα εκτύπωσης τριψήφιων αριθμών προηγούμενου εργαστηρίου)*.

Χρησιμοποιήστε εντολές ολίσθησης/περι-στροφής. **Παράδειγμα:**

**Dose dyadiko: 11111111 H dekadiki timh einai: 255**

- **6. (A3)** Αν υποθέσουμε ότι στο τμήμα δεδομένων έχουμε τις παρακάτω δηλώσεις:
	- **v1 dw 1,2 v2 db 1,2 v3 db '1,2' v4 db '1','2'**

Απαντήστε στις παρακάτω ερωτήσεις:

- Δώστε όλες τις τιμές των δεκαεξαδικών ψηφίων που θα βρίσκονται μέσα στο τμήμα δεδομένων
- Πόσα Byte απαιτούνται σε αυτό το τμήμα δεδομένων;
- Ποια είναι η μετατόπιση σε Byte που βρίσκεται η μεταβλητή v4, αν θεωρήσουμε ότι η μεταβλητή v1 έχει μετατόπιση 0.
- *7.* **(A4)** Αν υποθέσουμε ότι οι παρακάτω εντολές δεν προκαλούν υπερχείλιση δώστε την μαθηματική συνάρτηση που υλοποιούν *(όλες μαζί):*

```
mov ax,[varx]
add ax,[varx]
add [varx],ax
sub ax,[varx]
add [varx],ax
```
**8. (A5)** Αν υποθέσουμε ότι στο τμήμα δεδομένων υπάρχει η δήλωση **varx db 25**, ποια από τις παρακάτω πράξεις επιτελεί την πράξη της αφαίρεσης από το **varx** την τιμή **5**;

```
sub 5,[varx] 
sub 5h,[varx]
sub [5],[varx]
```
**9. (A6)** Ποια είναι η hex τιμή του AX και γιατί, αν εκτελεστούν οι παρακάτω εντολές;

```
mov ax,0 
sub ah,1 
add al,ah 
add ax,1
```
- **10. (A7)** Ο compiler έχει δημιουργήσει στη μνήμη στο τμήμα δεδομένων τα παρακάτω δεδομένα: **000141FF** Ο προγραμματιστής τι είχε γράψει και ΓΙΑΤΙ στο τμήμα δεδομένων**;**
	- **dw 1 db "A" db "-1"**
	- **db 0,1 dw 41FFh**
	- **db 00h dw 4101h db -1**
	- **όλες τις παραπάνω δηλώσεις**
	- **καμία από τις παραπάνω δηλώσεις.**